## 環境設定:將 **IE** 瀏覽器加入信任的網站清單

Step 1: 若您是使用 IE9 以上,請找到瀏覽器右上角的[設定] (或齒輪符號) 點 擊[網際網路選項(O)]

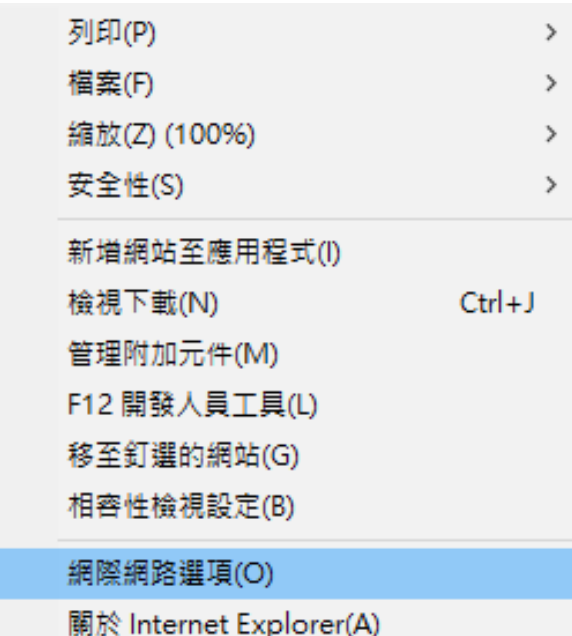

## Step 2: 點選安全性

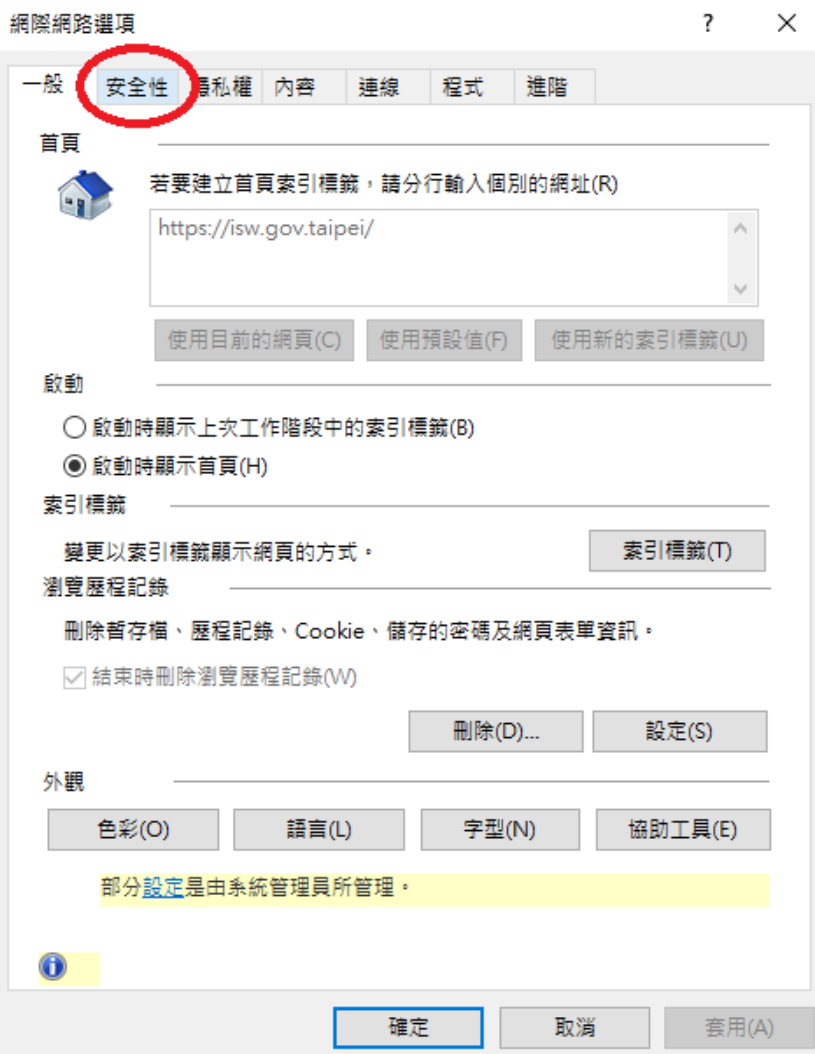

Step 3:點選信任的網站,再點選網站(S)

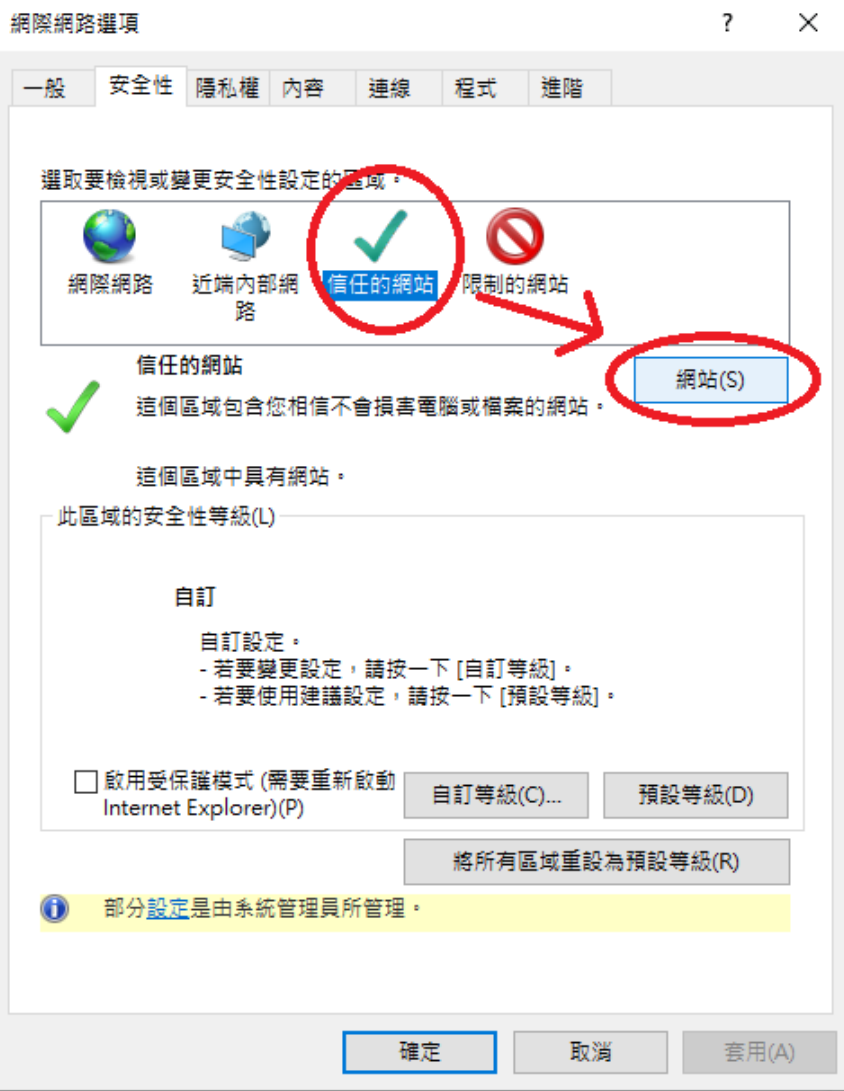

Step 4:將 https://\*.gov.taipei 輸入後並按下[新增]

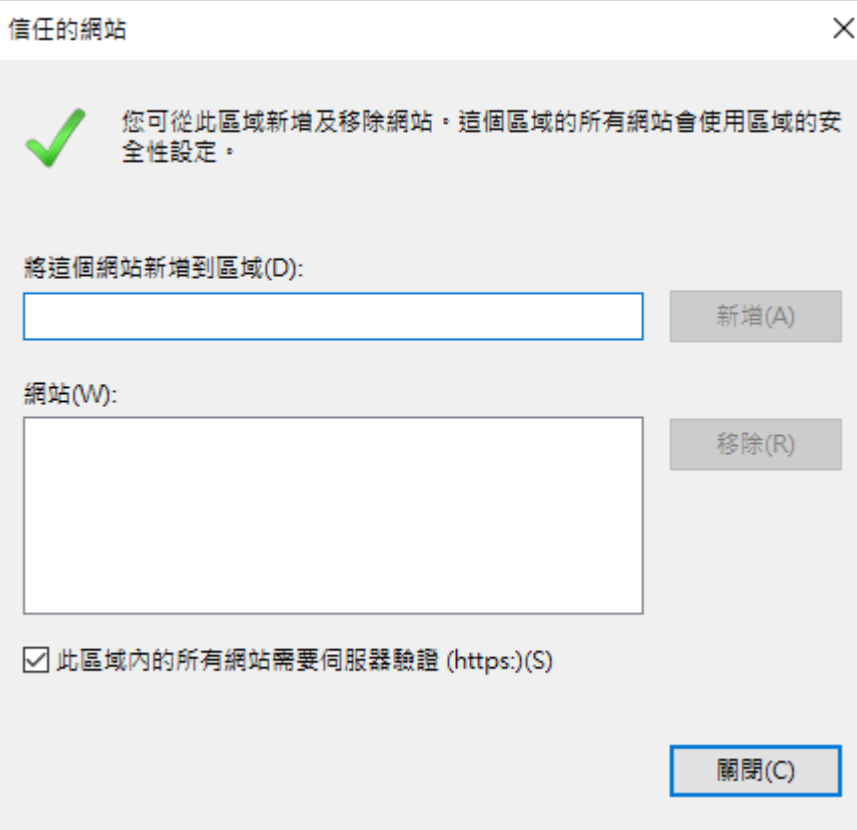